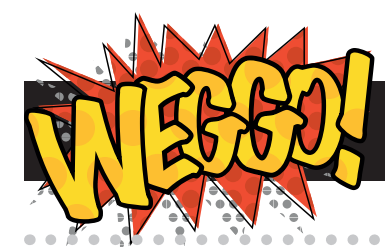

# **Notes for Teachers**

www.weggo.net

#### **Overview**

Weggo is a website which can be used as a starting-point for teaching HTML to students. Students will be able to quickly and easily build a simple web page with little or no typing or previous experience.

This guide provides you with an overview of how to use the website, its limitations, and problems which may be encountered.

I hope you and your students enjoy using Weggo.

# **System requirements**

Weggo can be used on most modern computers and tablets using either a mouse or touch-screen interface.

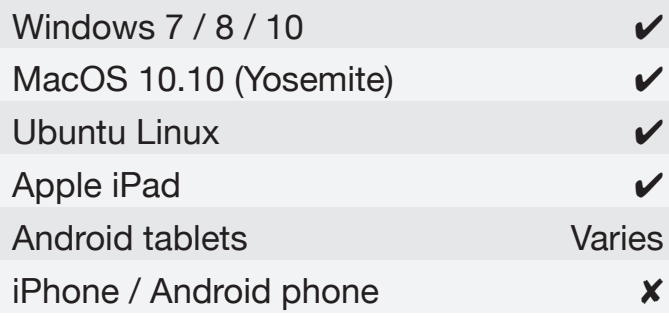

It is recommended that the screen size is at least 1024 pixels wide by 768 pixels high (at least as big as an Apple iPad).

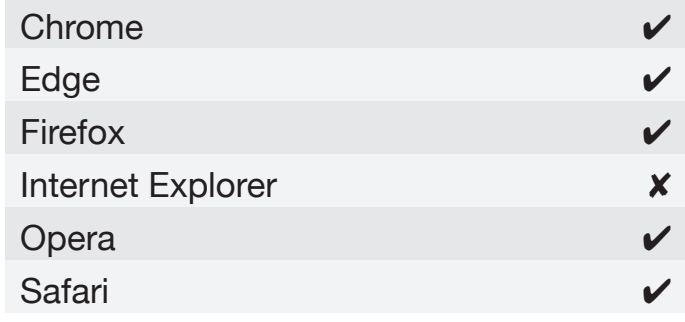

### **Limitations**

Weggo should be considered as 'introductory-level' software. Once a student understands the basic concepts of HTML layout (e.g. the difference between 'head' and 'body' areas, and the need to open and close tags), they should move to a text-based development environment, such as Notepad++ or Dreamweaver (code view), to continue their learning experience.

Currently, Weggo is 'beta' software. This means it is in a usable but 'not finished' state. Bugs and crashes may occur. If the drag-and-drop system stops functioning, the software has crashed. If this happens, the user should click the waste bin to clear their work and then refresh the page. This software is supplied 'as is' and no liability can be accepted any situation arising from its use.

Copyright John-Lee Langford

**www.weggo.net**

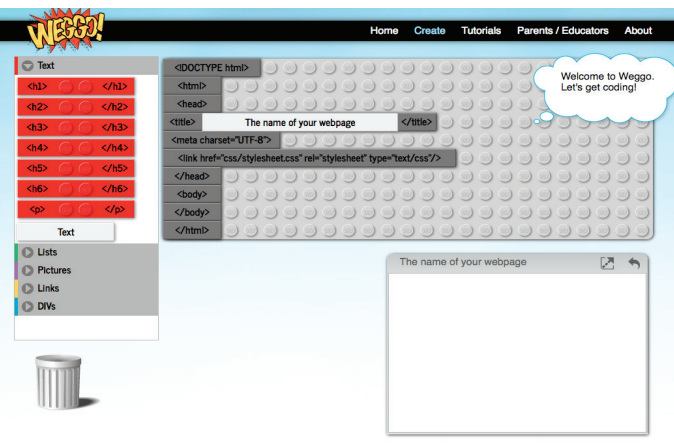

# **Tutorial 1: Hello World**

- Students tend to skip the annotated screenshot of the layout, causing them issues finding elements on later tutorials. You should spend a few minutes explaining where everything is. It will avoid problems later.
- If printing the tutorials, try to print in colour. Different types of blocks are colour-coded, and students experience problems finding blocks when working from mono-printed tutorials

## **Tutorial 2: Add Some Text**

- For optimum learning, the page should be cleared between each tutorial. Students will have to repeat actions from previous tutorials, which will aid retention.
- Encourage students to decide what they want to type beforehand

#### **Tutorial 3: Your Top Ten Favourites**

- In the current version of this software, list items (<li> blocks) cannot be reordered within an ordered list  $(\langle$ ol $\rangle)$  or unordered list  $(\langle$ ul $\rangle)$
- Ordered lists are automatically numbered, unordered lists use bullet points

**Tutorial 4: Adding Pictures**

- Students can add supplied clipart images to their pages. The URLs for clipart is shown on the tutorial. URLs are case-sensitive and must be entered exactly as shown. Some devices attempt to correct the spelling in the URL (e.g. by adding spaces where they are not required)
- Students may also 'hot-link' to images elsewhere online. They will need to copy the image address into the Weggo dialogue box. Care should be taken to ensure that the image URL is copied, rather than the URL of the page hosting the image (i.e. the URL should end with .PNG, .JPG, .GIF, etc. rather than .HTML, .PHP, etc.)

**Tutorial 5: Linking to the World**

- Links to other websites should be included in full, including the initial 'http://www....'
- Many commercial websites will not display in the mini-browser. This is a limitation imposed by them. If this occurs, the Weggo page should be tested in a new, full-sized browser window.

### **And finally...**

Thank you for using Weggo. We hope you and your students enjoy using it. If you create a good tutorial, remember to upload it to TES Resources for others to use too.

# **www.weggo.net**

Copyright John-Lee Langford